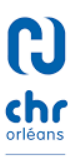

Ce document est à destination des agents réalisant les enregistrements sur le logiciel SIDEP.

Il décrit les modalités à respecter pour enregistrer les dossiers dans SIDEP à destination de la plateforme MGI du CHR ORLEANS.

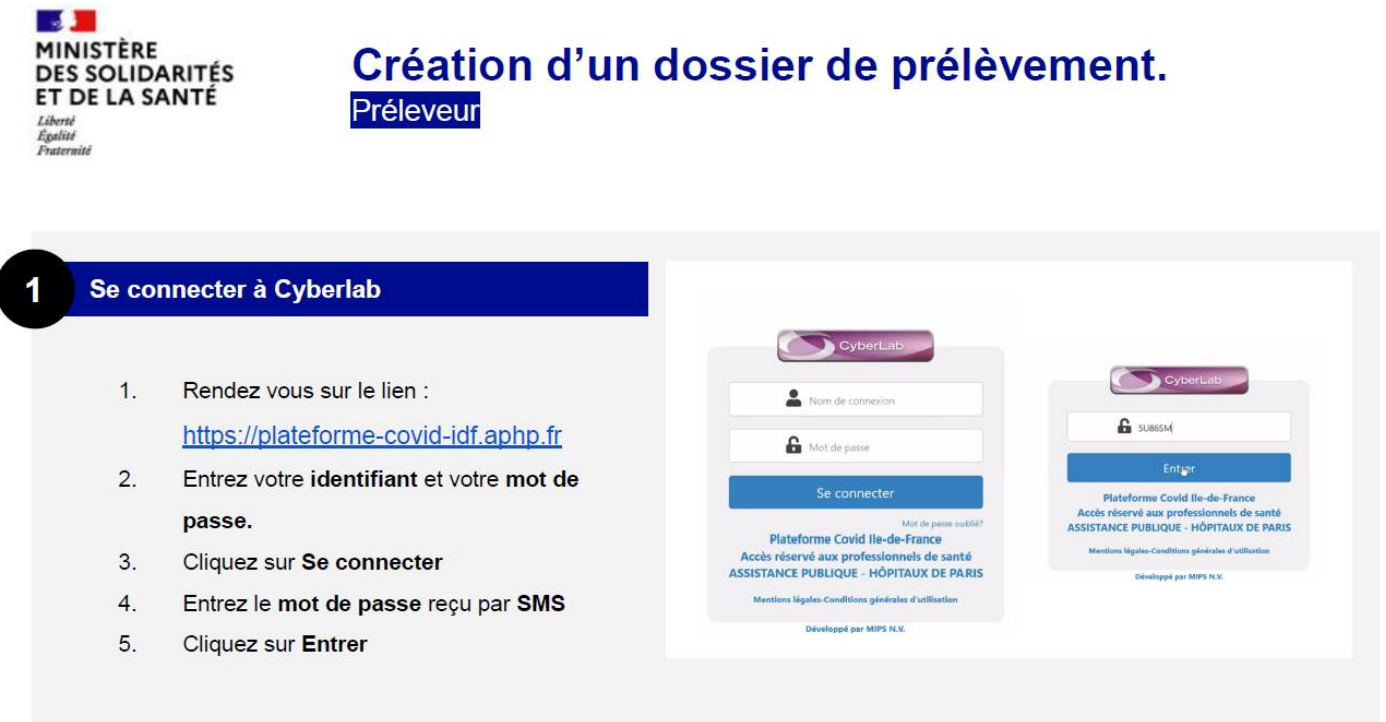

# *CONNECTION AU LOGIEL SIDEP*

Adresse mail pour se connecter à SIDEP / Cyberlab =>

<https://plateforme-covid-idf-part.aphp.fr/cyberlab/Login.jsp>

# Entrez votre identifiant = **ORL\_MED\_XXX\_YY (XXX = Nom, YY = 2 premières lettres du prénom)**

Entrez le mot de passe.

(\*) A la première connexion il faudra modifier le mot de passe provisoire sur un 3eme écran (après le code par SMS) : Dans ancien mot de passe mettre : CCCccc45\*

Le nouveau mot de passe doit contenir 3 Majuscules + 3 minuscules + 2 chiffres + 1 caractère spécial ( ! ou \* par ex.)

Entrez le 2<sup>ème</sup> mot de passe reçu par SMS. Le mot de passe peut également être envoyé par email.

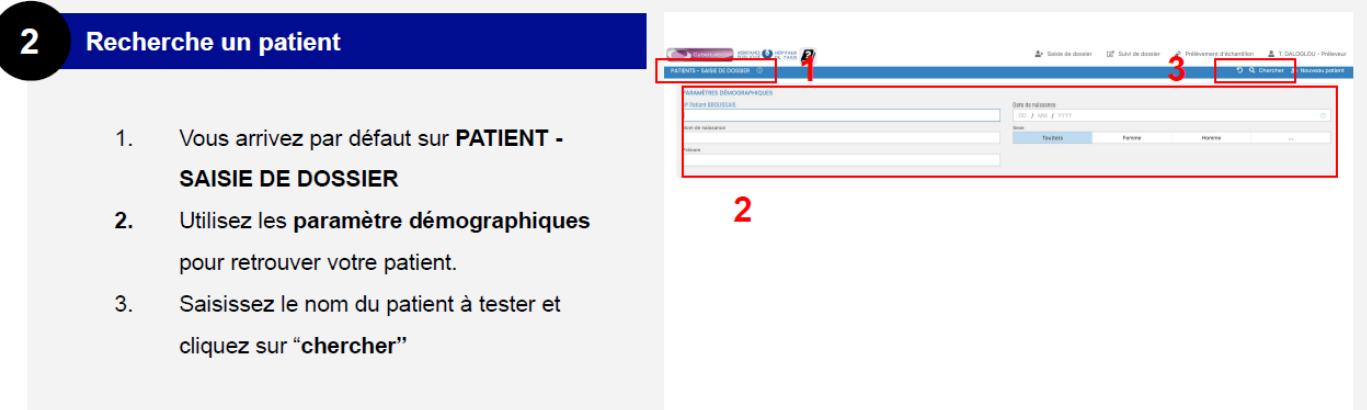

Le plus simple est de recherche le patient au moyen de la date de naissance.

 $\overline{\phantom{a}}$ 

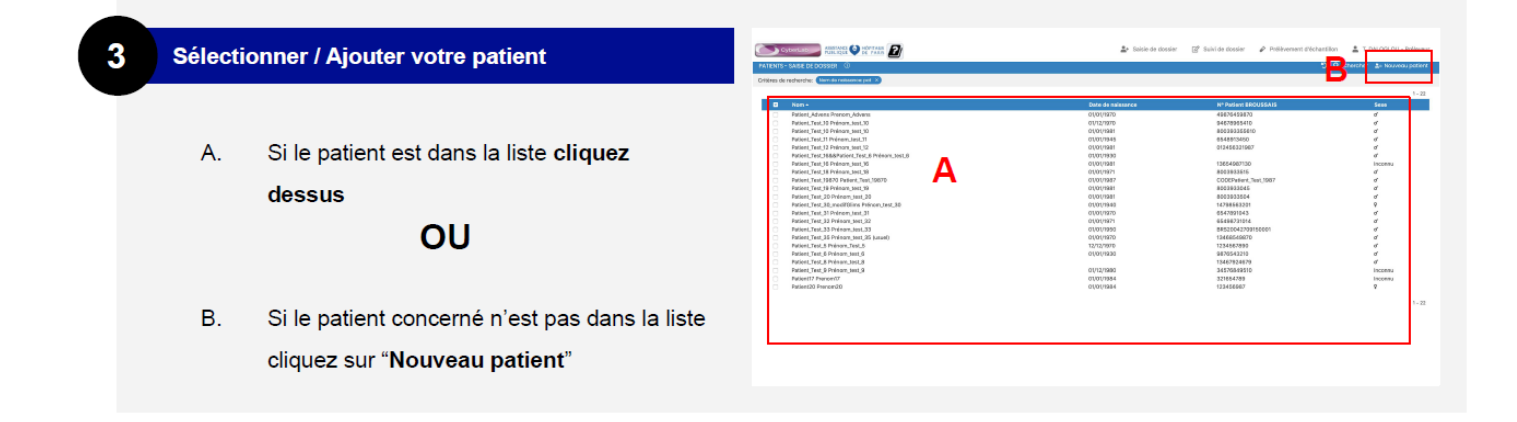

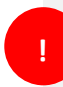

**Important** : la saisie des étapes 4 à 7 doit être réalisée en une seule fois.

# **Elles ne seront pas modifiables par la suite.**

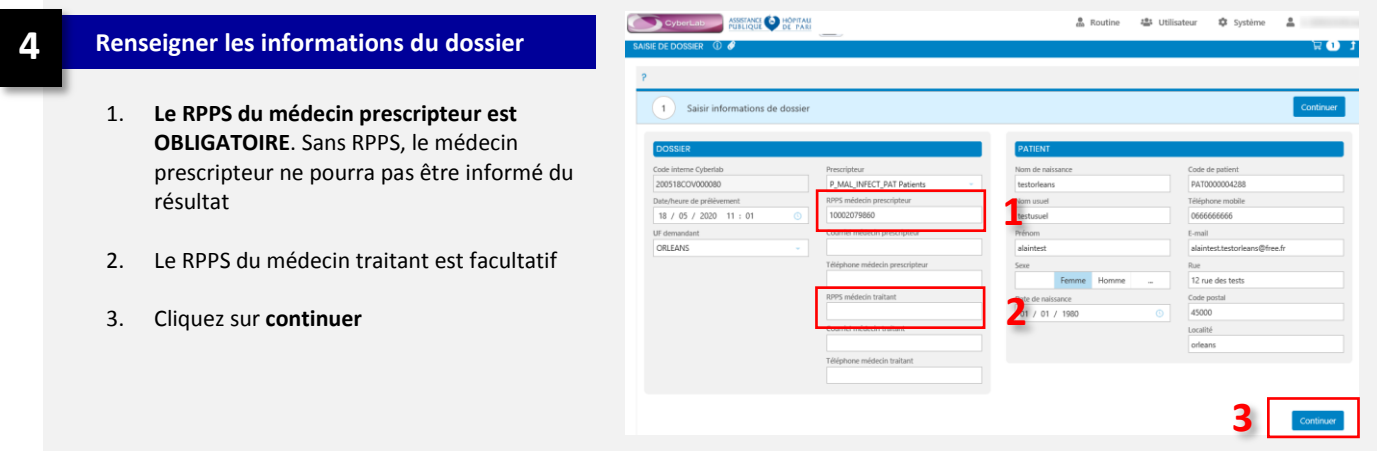

Saisir systématiquement les codes transmis par le CHRO pour le **centre de prélèvement et l'équipe médicale de prélèvement.**

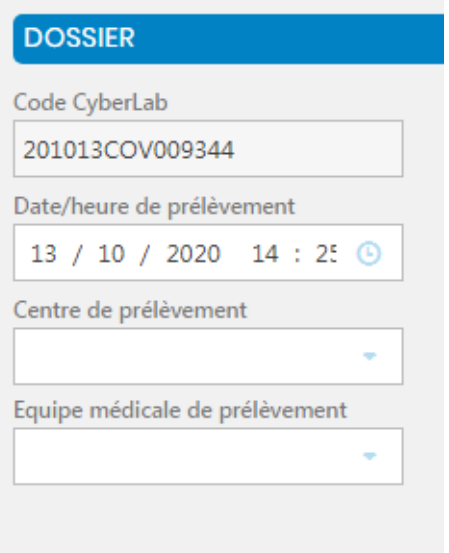

Le RPPS du médecin est obligatoire. Si vous n'avez pas de numéro RPPS, mettre 0.

Si vous avez le numéro RPPS du médecin prescripteur, celui-ci pourra recevoir dès validation le résultat sur son email sécurisé.

Dans le champ « mail prescripteur », vous pouvez mettre une adresse mail sécurisée du laboratoire. Vous réceptionnerez les résultats dès la validation.

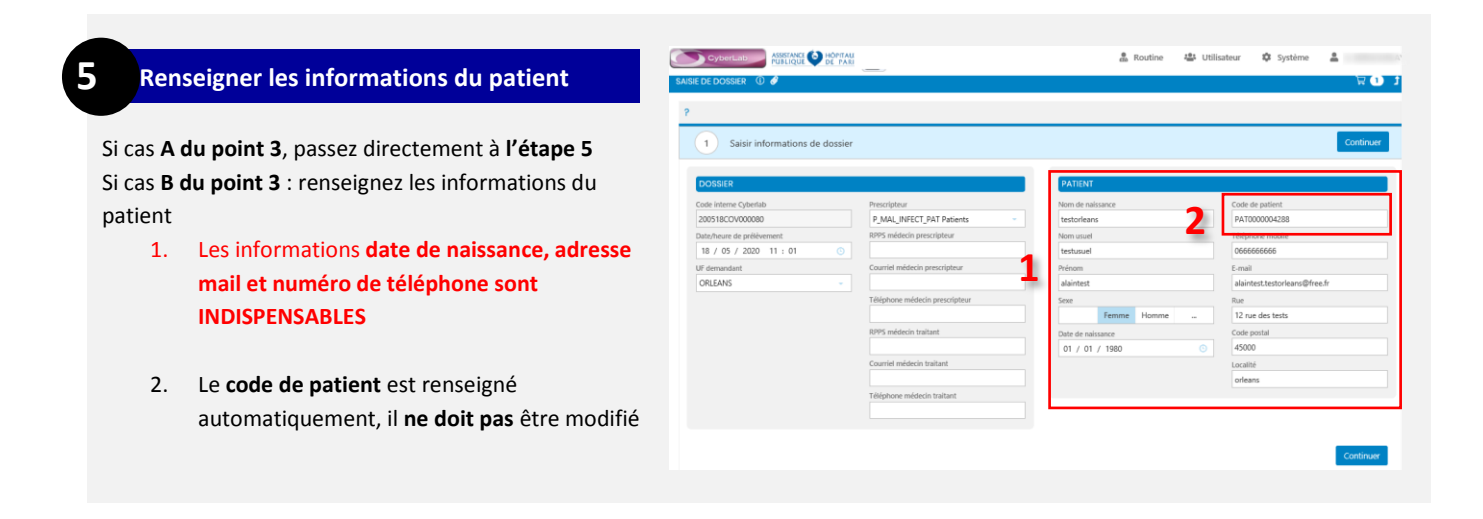

### **Les champs « Nom de naissance » ET « Nom usuel » doivent être impérativement remplis !!!**

Saisir le sexe ainsi que la date de naissance du patient.

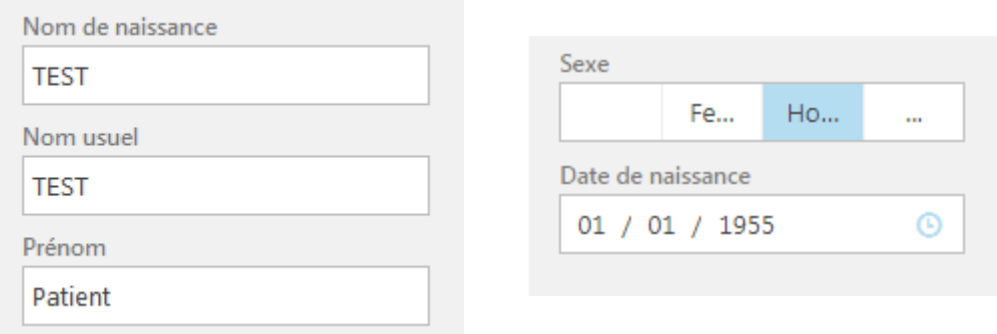

### **Le numéro de code patient est renseigné automatiquement, ne jamais le modifier !**

Si vous souhaitez que le patient reçoivent ses résultats par mail, saisir son adresse mail et son numéro de téléphone portable.

Si le patient n'a ni adresse mail, ni téléphone portable, les résultats seront transmis à l'adresse postale renseignée.

En cas d'adresse mail ou téléphone portable inconnu (ou bien si le patient ne souhaite pas recevoir ses résultats par email), saisir les informations suivantes =

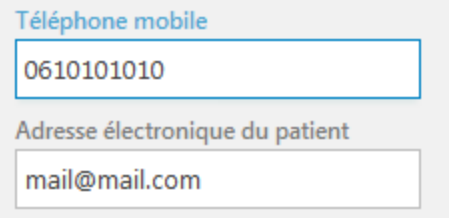

Le remplissage de l'adresse de résidence du patient est également OBLIGATOIRE (N° et nom de rue, code postal, ville)

(Lorsque ces champs ne sont pas remplis, la géolocalisation est impossible. L'ARS demande à ce que ces champs soient systématiquement remplis).

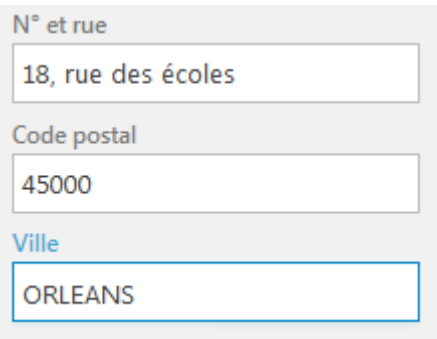

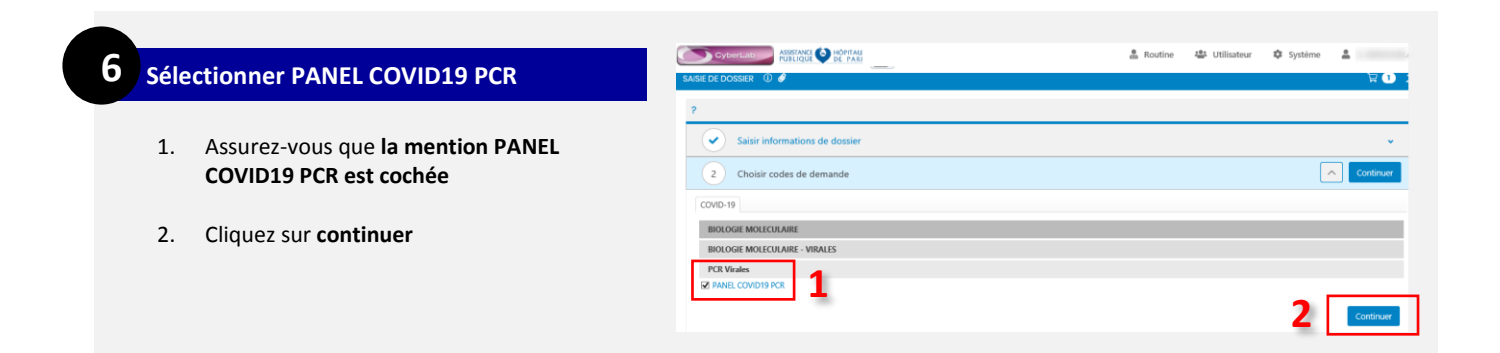

#### NE ASSETANCE DE PARTIE en<br>
Boutine  $\frac{18}{24}$  Utilisateur  $\frac{18}{44}$  Système  $\overline{a}$ **7 Saisir les informations supplémentaires 1. Entrez le numéro écouvillon à 10 chiffres**  $\boxed{\widehat{\phantom{m}}\phantom{m}}$ Vous devez renseigner : 2. **La date d'apparition des symptômes** (si **1 4** connue) 3. **Le lieu de résidence du patient** (si connu) **5** 4. **Le consentement** du patient à recevoir ses **2 résultats sur internet** (\*) 5. **La typologie du patient** (professionnel de santé / médico-social ou non) **3** 6. Cliquez sur **continuer 6**Contin

(\*) Cocher Oui sur cette case. Si le patient ne souhaite pas recevoir ses résultats par internet, saisir l'adresse mail fictive « mail@mail.com » sur le dossier.

#### **Récapitulatif de votre demande 8**

1. Vous devez **imprimer le récapitulatif et coller** sur le récapitulatif **l'étiquette** présente dans la pochette de l'écouvillon avant d'insérer l'ensemble dans la pochette kangourou de l'écouvillon à destination du laboratoire

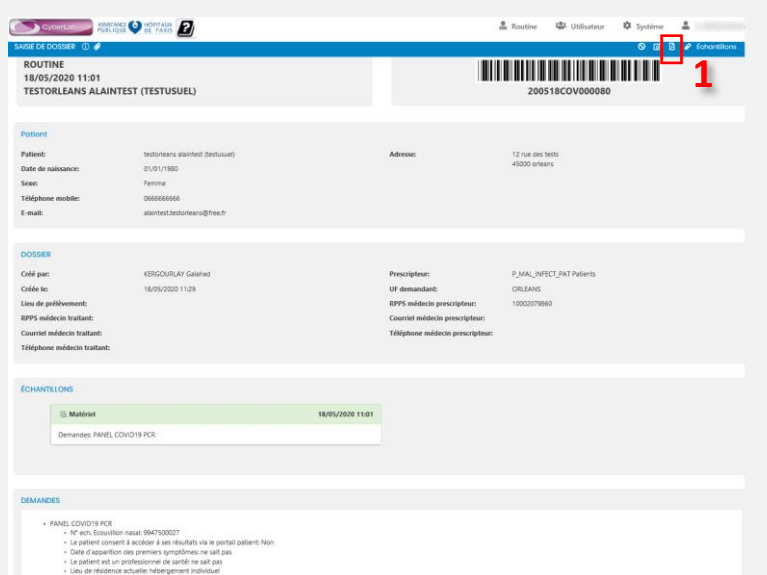

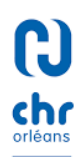